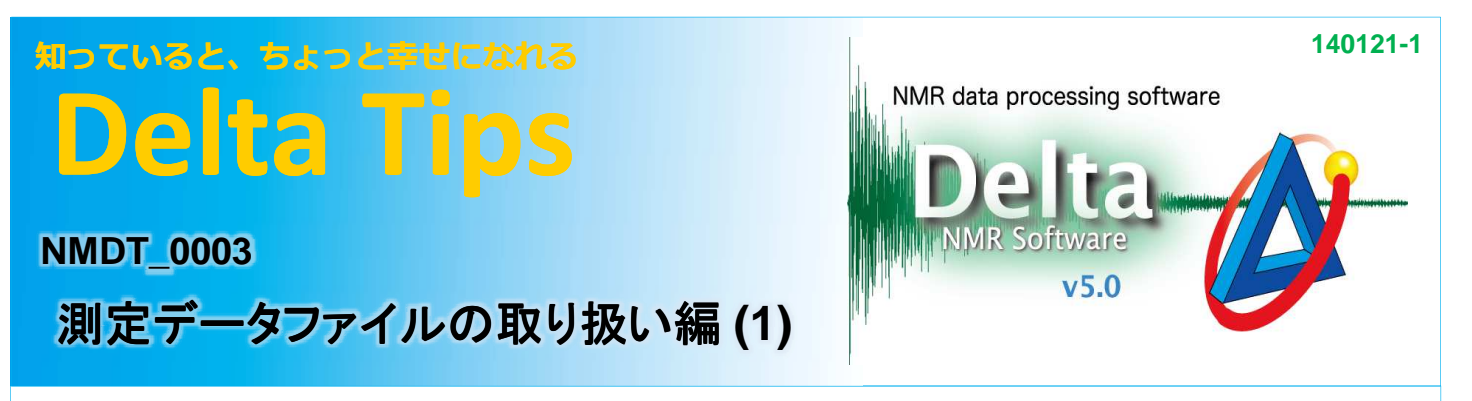

## **<sup>1</sup>** 測定データファイル名をカスタマイズする

測定データのファイル名は[Header]タブの[storage\_filename]で指定したファイル名になります。 例えば初期値である[\$(SAMPLE)\_\$(EXP.filename)]と設定されている場合に、 サンプル名:Test でproton.jxp をそのまま測定すると、Test\_proton という名前で保存されます。

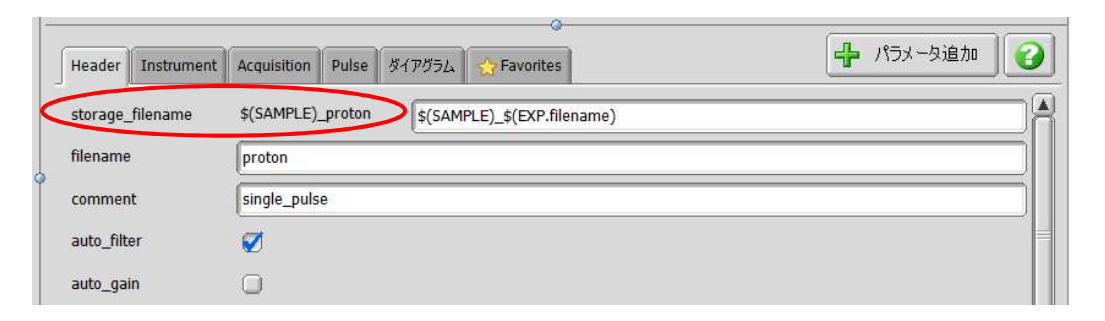

★[ storage\_filename]にはサンプル名だけではなく、日付などを設定することも可能です。

例) \$(YEAR)\$(MONTH\_NUM)\$(DAY\_NUM)\_\$(SAMPLE)\_\$(EXP.filename)

★ [ storage filename]の初期値は、分光計の環境設定([Environment]- [Filename Pattern]) にて設定可能です(ここで設定したファイル名は、自動測定には反映されません ⇒ <mark>3</mark>))。

### **<sup>2</sup>** 測定データを指定のフォルダに保存する

dataフォルダの一階層下のフォルダに格納することができます。 Jobリストにて、①任意の**Job**を選択する。② **Job**パラメータの[ **project**]の入力ボックスに任意の ]の入力ボックスに任意の 文字を入力する。⇒ この文字が保存されるフォルダ名になります。

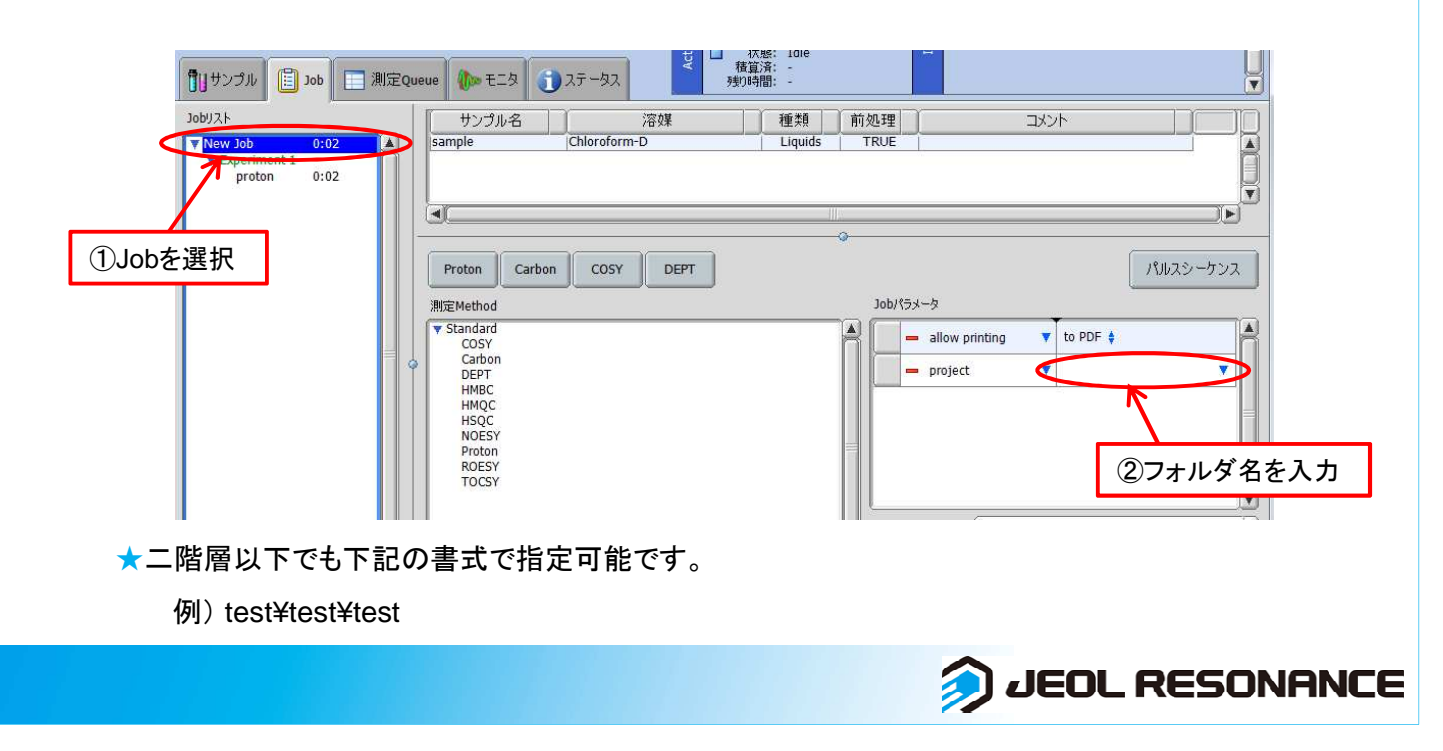

# 知っていると、ちょっと幸せになれる **Delta Tips**

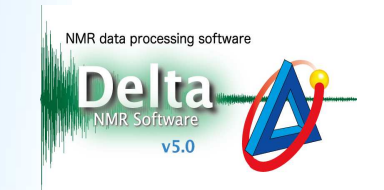

JEOL RESONANCE

### **<sup>3</sup>** 測定ファイル名にデフォルトで日付が入るようにする

はじめに[分光計コントロール]ウィンドウで [接続]−[ユーザーの変更] を選び、consoleでログインします。

#### $(1)$ [設定]メニューから[環境設定]を選び、[環境設定]ウィンドウを開く。

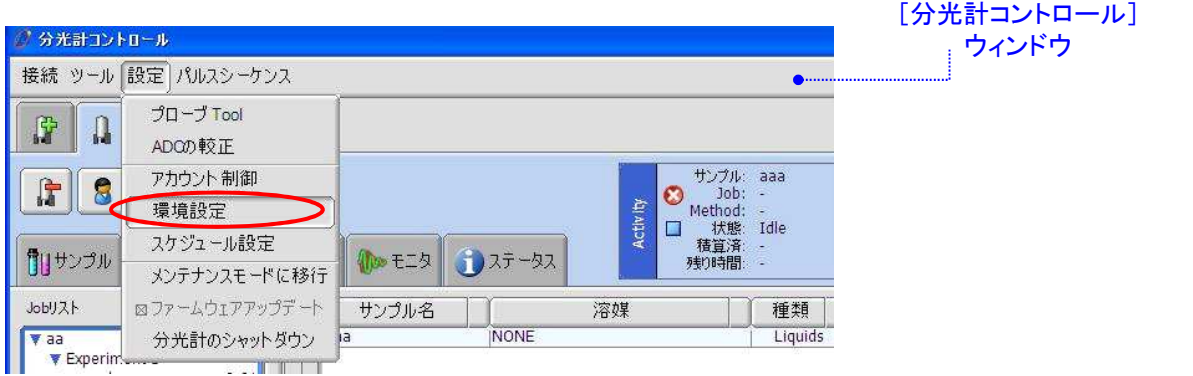

#### (2) [環境設定]ウィンドウの[Environment]タブを開き、 [Filename Pattern] に日付指定の書式を 追加する(赤字部分)。

(例) \$(YEAR)\$(MONTH\_NUM)\$(DAY\_NUM)\_\$(SAMPLE)\_\$(EXP.filename)

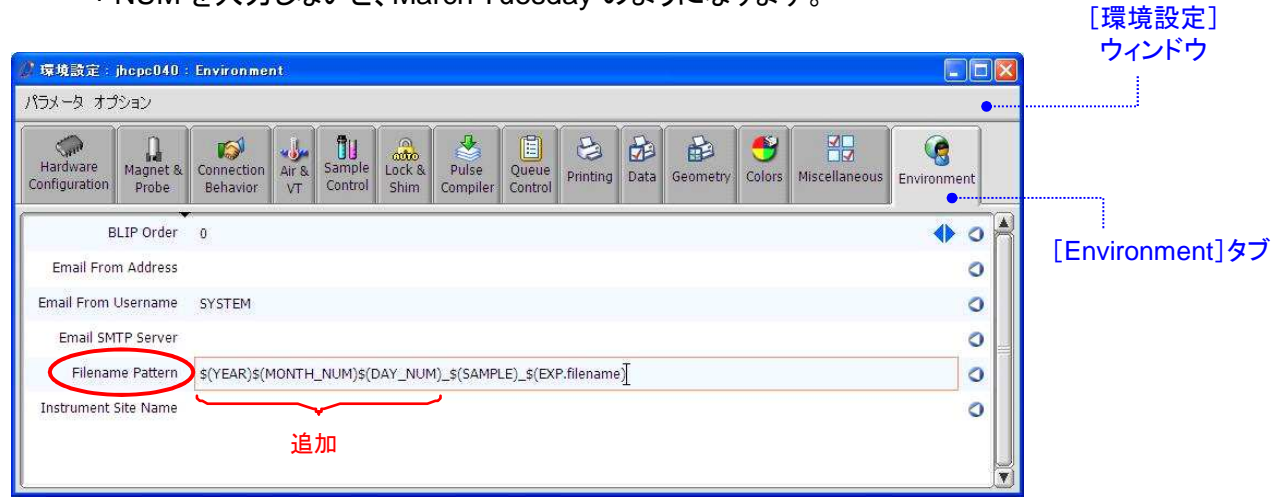

\*NUM を入力しないと、March Tuesday のようになります。

#### ③ [パラメータ]メニューから[閉じる]を選び、[環境設定]ウィンドウを閉じる。

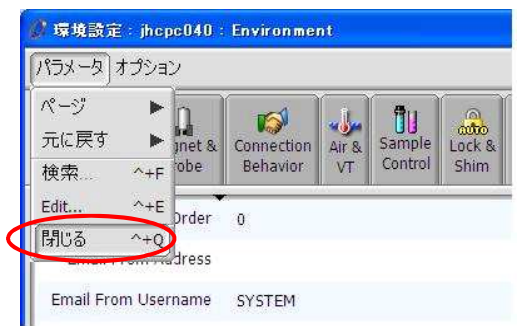

! 上記の設定は、オートメーションテンプレートを使わない測定で有効です。オートメーションテンプレート を使用した自動測定には反映されません。